## **Creating a Widget to embed your Pinterest Board**

1. Click *Embed Code* on Weebly and drag it to position on your website.

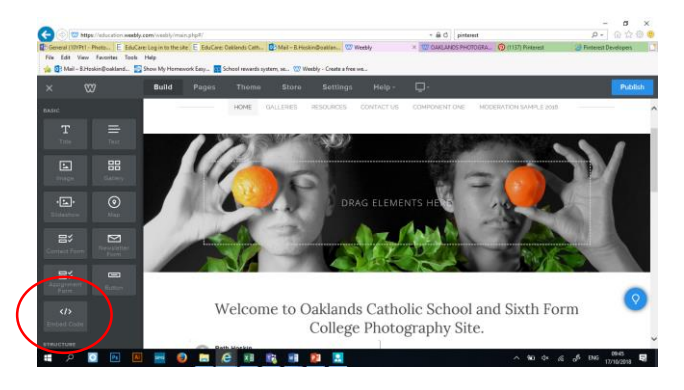

- 2. Log into *Pinterest* and find the board you want to add to your Weebly Site.
- 3. Copy the URL at the top (Ctrl+c)

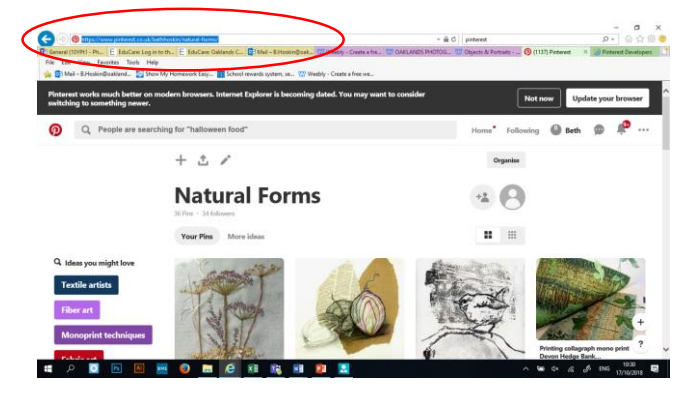

4. Select the ? button at the bottom right of the page, and click *Create Widget*

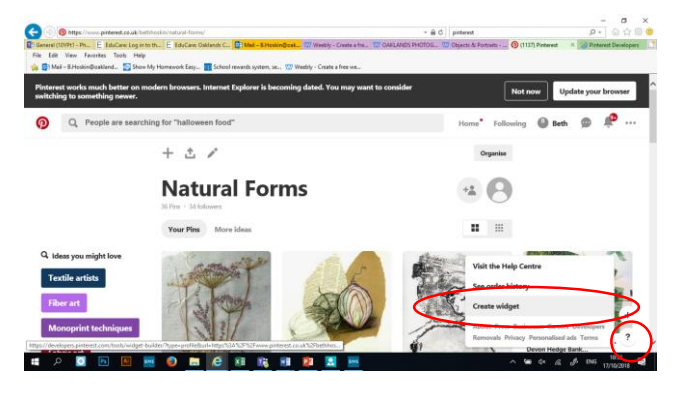

5. Click *Board* on the new tab that has opened on Pinterest Developer. Then paste your URL in the box.

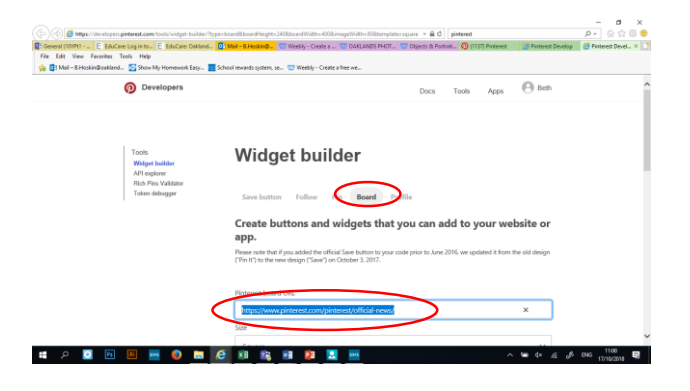

6. Scroll down the page on Pinterest until you see two sets of code.

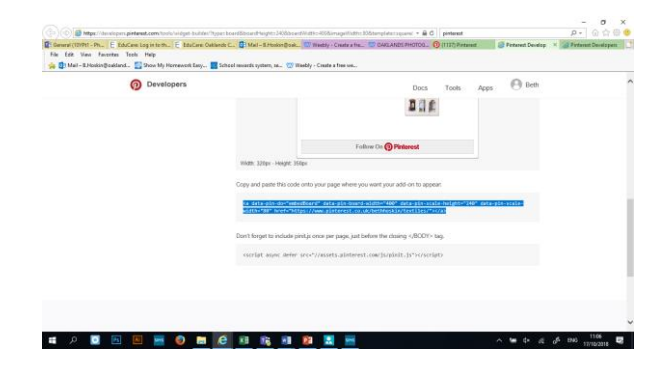

7. Copy and paste these two sets of code into your HTML box that you dragged into your Weebly Site. (You will need to click on the area and click Edit custom HTML).

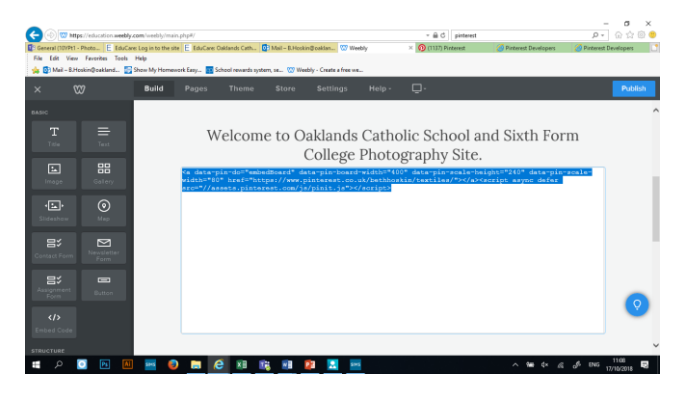

8. Once the TWO pieces of code have been embedded into your Weebly site, click *Publish.*

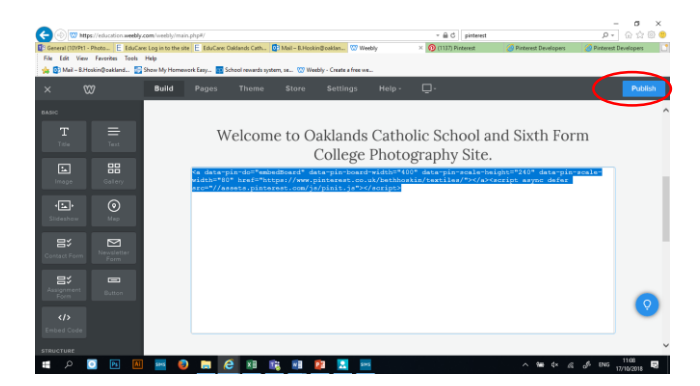

9. Click the link to view your live website and your Pinterest Board should have embedded.

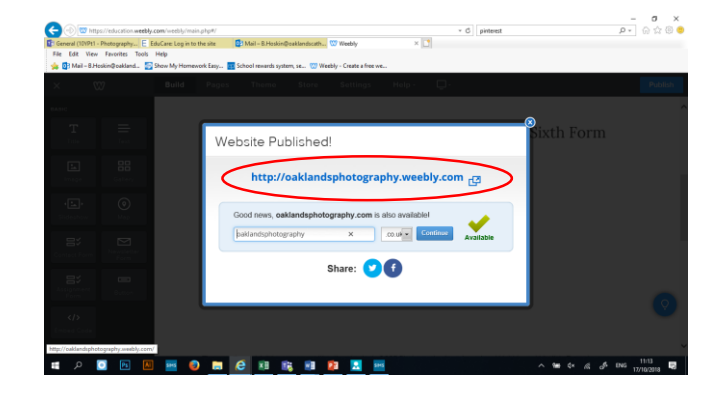